| Classification | System and Application FAQ on WinCE PAC |         |       | No.  | 1-003-02   |      |     |
|----------------|-----------------------------------------|---------|-------|------|------------|------|-----|
| Author         | Tunglu-Yu                               | Version | 1.0.1 | Date | 2013/10/12 | Page | 1/3 |

## How to set up a USB printer

| Applies to: |                  |              |                                |  |  |  |  |
|-------------|------------------|--------------|--------------------------------|--|--|--|--|
|             | Platform         | OS version   | WinPAC/ViewPAC utility version |  |  |  |  |
|             | WP-8x3x/ WP-8x4x | All versions | All versions                   |  |  |  |  |
|             | WP-5000          | All versions | All versions                   |  |  |  |  |
|             | VP-23W1/ VP-25W1 | All versions | All versions                   |  |  |  |  |
|             | VP-4131          | All versions | All versions                   |  |  |  |  |

## **Tips & Warnings**

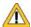

WinPAC/ViewPAC only supports HP Laser Jet Printers that support the PCL6 driver

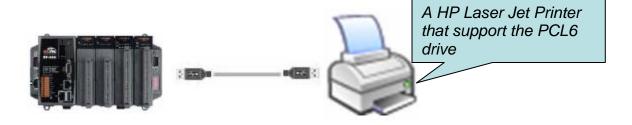

To use a printer via USB, perform the following steps:

Step 1: On the WinPAC/ViewPAC, open a WordPad format file (\*.txt,\*.ini...) and click the "File" → "Print". (or Ctrl + P)

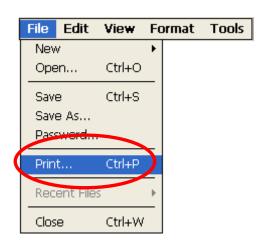

Step 2: Set up the printer as following.

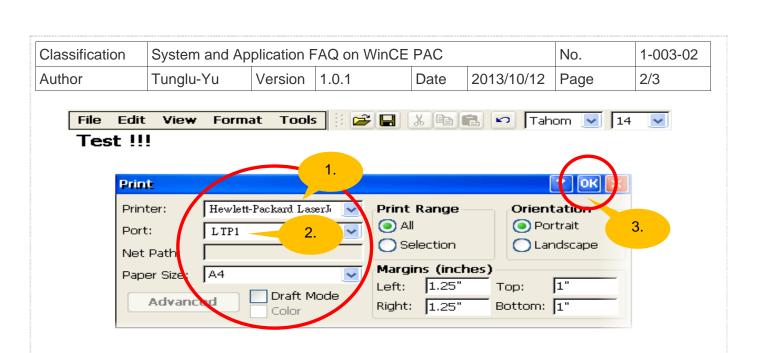

| Classification | System and Application FAQ on WinCE PAC |         |       | No.  | 1-003-01   |      |     |
|----------------|-----------------------------------------|---------|-------|------|------------|------|-----|
| Author         | Tunglu-Yu                               | Version | 1.0.1 | Date | 2013/10/12 | Page | 3/3 |

## **Revision History**

| Revision | Date       | Description                                       |
|----------|------------|---------------------------------------------------|
| 1.0.1    | 2013/10/12 | NEW: Added support for WP-5000 series and VP-4131 |
| 1.0.0    | 2010/02/12 | Initial release                                   |
|          |            |                                                   |